## **Organizing your Digital Photos**

This is a 2-part presentation: Discussion and then Demo using Photoshop Elements 14 OrganizerInstructor: Roger BuchananThese notes are available at www.thenerdworks.com

Goals: at the end of this presentation/demonstration you will be able to:

- 1. Decide on your workflow equipment and strategy requirements;
- 2. Make a storage/archive strategy for images on the computer;
- 3. Develop a Tag/Keyword strategy to apply to your images;
- 4. Find Images within your collection quickly and efficiently.

### **Discussion:**

What is an actual Digital Photograph? It is image and Metadata combined (See Hand-out).

**Backup Your Photographs:** before you can effectively organize your photos you need to protect them by using a reliable backup technique! It's as easy at 3...2...1 (See Hand-out)

#### Terms:

- Metadata = (EXIF from Camera) + (IPTC = Keywords/Tags/Ratings from Photographer)
- Image Browsing (This PC or Finder using Folders) vs. Image Cataloging (Elements Organizer)
- Original file vs. Derivative file

#### **Concept of Cataloging style of Organization**

- 1. A Librarian manages Books stored in a Library by creating a Card Catalogue.
- 2. Elements Organizer manages Photos stored on your Computer by creating a Thumbnail Catalogue.
- 3. <u>Therefore</u>, Elements Organizer is to Photos on your Computer as a Librarian is to Books in a Library.

#### Organizing your Digital Photos must be:

- 1. Streamlined for easy implementation;
- 2. Easy to migrate to emerging technology platforms; (obsolescence prevention like Adobe DNG or USB)
- 3. Comprehensive for ease of searching; (proper use of Ratings and Keywords)
- 4. **Reliable** for archival use.

#### **Topic A**: **Camera settings** as related to image management/organization.

Camera Settings: Date, Time, file numbering (continuous)

- **Date and Time** are important for Organizing (i.e. Events with Multiple Cameras), Searching, even adding GPS location Data (all photos can have GPS info added to them after they are taken).
- File numbering "**Continuous**" incremental file number increase, the average photographers method, or "**Re-Set**", the method of the job photographer, resetting to ONE for each new job.

Topic B: Workflow strategy implementation:

- Workflow involves image ingestion to computer, Naming/Rating/Organizing, backup/verification, Editing, backup/verification, Production.
- Hardware (large Internal & External Hard Drives) and Software (Image Cataloging software)

#### Workflow:

- **Importing** of photos onto computer, creation of catalogue thumbnails, Archiving Original RAW files, Rating, Keywords.
- Hardware: USB card reader, Computer, external hard drive (USB 3.0 or Thunderbolt are fastest)
- **Software**: Photoshop Elements 14 (Organizer and Editor) or Lightroom Classic (Both Mac/Win)

#### Searching Effectively:

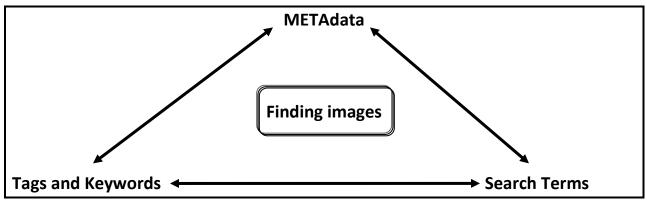

### **Demonstration:**

• Compare and Contrast using a Browser vs. Cataloging software.

| Browsing Software            | Cataloging Software (Only Use ONE to manage your photos!!!) |    |                 |    |                     |
|------------------------------|-------------------------------------------------------------|----|-----------------|----|---------------------|
| Free                         | Free                                                        | or | <u>Consumer</u> | or | <u>Professional</u> |
| This PC (Win) & Finder (Mac) | Picasa 3 (discontinued)                                     |    | Elements 14     |    | Lightroom 6         |

• Using "The Organizer" in Photoshop Elements 14. (See Organizer outline on page 3.)

**Now what???** – Resources for after the presentation:

- 1. Questions and Answers
- 2. All you need to really know to organize your Digital Photos. www.theDAMbook.com
- 3. Online forum for Elements users <u>www.elementsvillage.com</u>

Use an Image Organizer like the one that comes with Photoshop Elements 14.

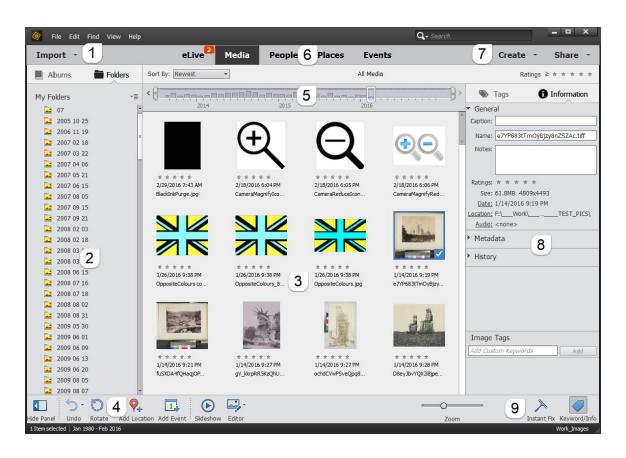

1. Import via: Card, Folders, Search... This is where you start to bring photos onto your computer;

2. Albums, Mobile Albums (Revel with Adobe ID account) & Folders . These represent the locations where you various photos are currently stored. (NOTE: Adobe ended Revel effective Feb 23, 2016)

3. **Thumbnails** of photos in your catalog. These are just small thumbnails representing your photos, they are not your full size photographs. Think of them like the catalog cards in a library...

4. Marking photographs as **People, Places & Events**. This is where you can start marking your photos based on their content.

5. **Timeline** showing months of the years with photographs in catalog. This allows you to search and display all the photos of any given month of any year.

6. Media can be sorted based on selecting **People, Places & Events**. This method displays your photos based on the content of the photo...People-Who? Places-Where? Events-What?

7. Create & Share functions for working with photos or sharing photos.

8. Rating with Stars & Tagging (using Keywording) & Captioning photographs

9. **Thumbnail sizing**, **Instant Fix & Display Tags/Info Panel**. Adjust the size of your thumbnails, and call up the "Tags/Info Panel".

## Keywording Worksheet:

<u>Instructions</u>: In the space provided, for each of the images below, write down as many reference keywords as you can come up with. **They should be general & simple words, not phrases**!

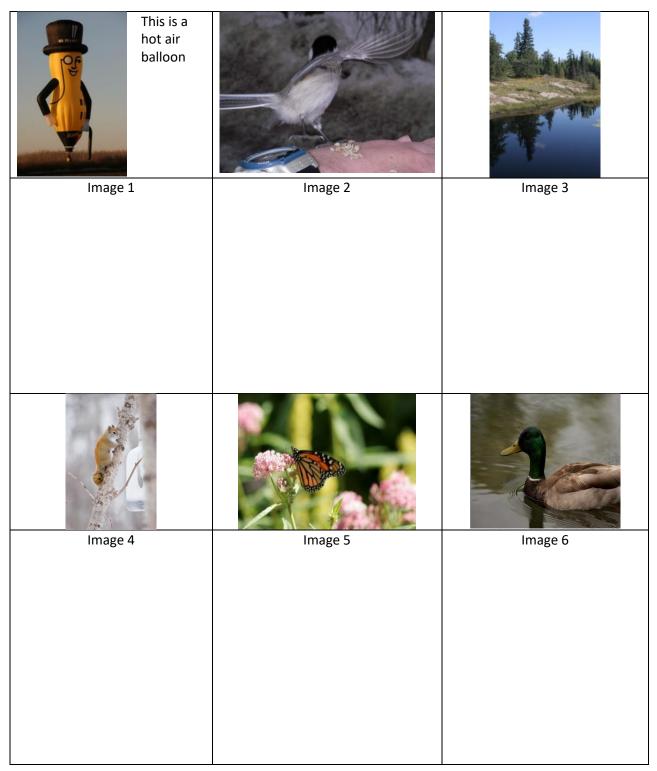

## What Makes a Digital Photograph

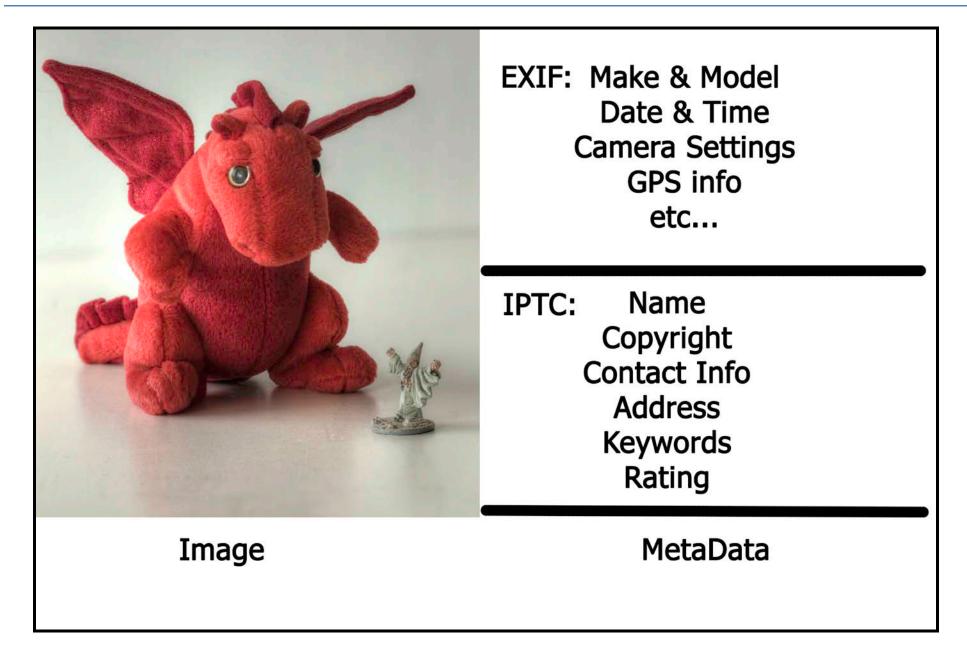

# 3,2,1...Backup strategy

# 3 Copies of every photograph

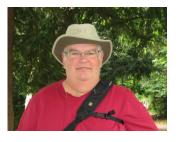

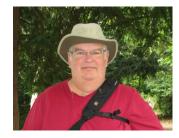

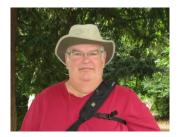

2 different types of storage media

(Prevents loss from obsolescence of technology)

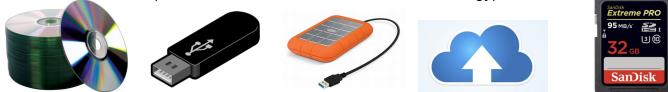

set photos at different location

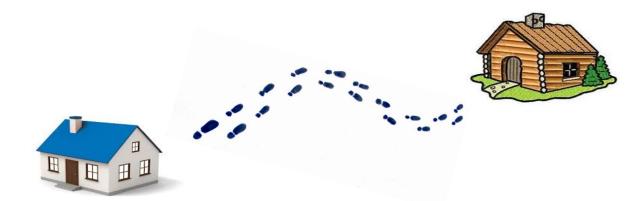